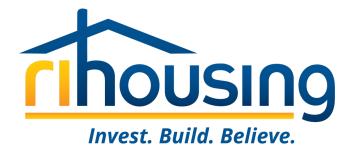

# Welcome to Procorem!

#### January 18, 2024

An introduction for Developers and Development Teams. Owners, syndicators, investors, and architects are welcome to attend.

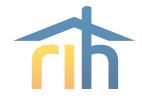

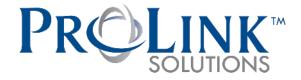

# RIHousing has partnered with ProLink Solutions for the purpose of monitoring multifamily developments

- RIHousing Development staff will be using ProLink going forward
  - Underwriting
  - Design & Construction

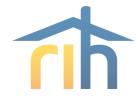

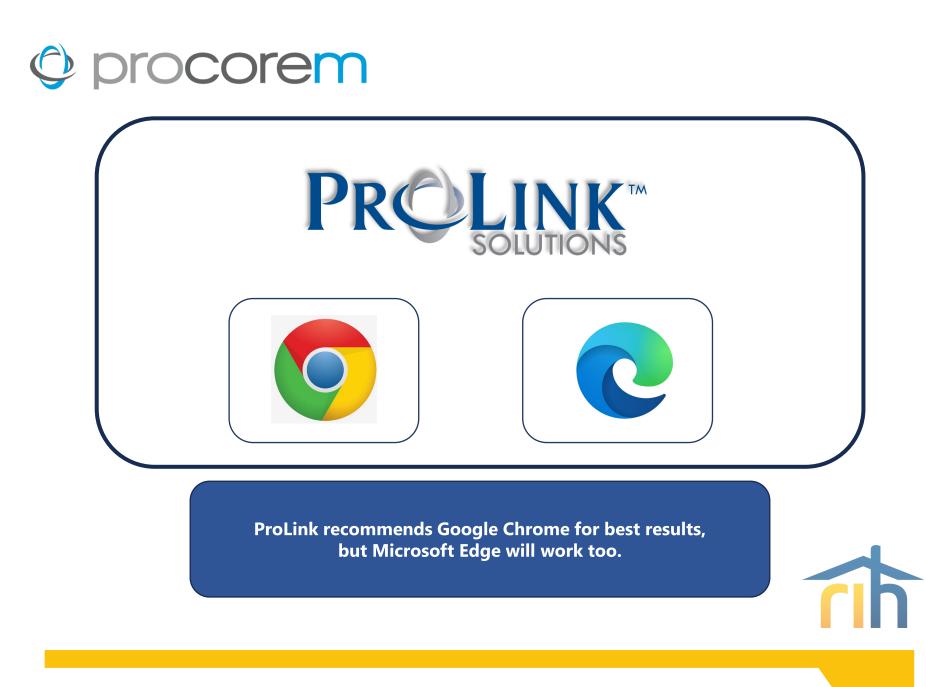

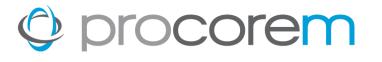

### Program Bulletin #2023-03 circulated on July 14, 2023

- Procorem Users
- Procorem Workcenters
- Tenant Events
- Data Integrity
- Market Units
- Asset Management
- Multifamily Inspections & File Reviews
- Owner's Certifications
- Navigating the Workcenters

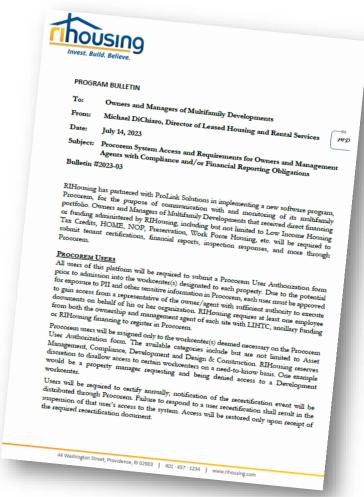

| Invest. B                                                                                                    | Duild. Believe.                                                                                                    | N.                                                                                                    |
|----------------------------------------------------------------------------------------------------|----------------------------------------------------------------------------------------------------|----------------------------------------------------------------------------------------------------|
| MEMO                                                                                                    | Developers and Development Team Members of Multifamily Developments                                                                                                    |                                                                                                    |
| From:<br>Date:<br>Subject<br>Progra<br>RIHo<br>Proce<br>as of<br>finan<br>press<br>and<br>thre<br>A s<br>m2<br>P | Anne Berman, Dere-<br>January 4, 2024<br>The Procorem System Access and Requirements for Owners and their Development<br>Team for Underwriting and Project Construction<br>and Bulletin <u>#2024-01</u><br>using has partnered with ProLink Solutions in implementing, a new software<br>order, which has become the platform for underwriting all multifamily Development that<br>the provide the platform for underwriting all multifamily development that<br>the provide the platform for underwriting all multifamily development that<br>the provide the platform for underwriting all multifamily developments that receive<br>for funding administered by RHDouing, including but not limited to new co<br>indig of funding administered by RHDouing. Including but not limited to new co<br>storage for funding administered by RHDouing. Including but not limited to mere co<br>indig to funding administered by RHDouing. Including but not limited to new co<br>storage construction completion.<br>Supports Program Bulletin (2023-02) was released by the Leased Housing Drivision for<br><b>BOCOREN USERS</b><br>All users of this platform will be required to submit a Procorem User Authorization<br>for some tageness that respect to compliance and financial reporting obligations.<br>Balancian into the workcenter(4) designated to submit a Procorem User Authorization<br>for some black of his of the order and representative of the owner/ agent with sufficient and<br>proceed to gain access from a representative of the owner/ agent with sufficient and<br>financing to register in Procorem.<br>Proceem users will be assigned only to the workcenter(9) deemed necessary on this<br>Authorization form. For purposes of this Program Bulletin, the available cardinary<br>Authorization form. For purposes of this Program Bulletin, the available cardinary<br>Authorization form. For purposes of this Program Bulletin, the available cardinary<br>Authorization form. For purposes of this program Bulletin, the available cardinary<br>Authorization form. For purposes of this program Bulletin, the available cardinary<br>Authorization form. For purpo | In sections<br>weld direct<br>networkion,<br>construction,<br>construction,<br>construc |
|                                                                                                    | through Procotent:                                                                                                    |                                                                                                    |

### Program Bulletin #2024-01 circulated on January 4, 2024

- Procorem Users
- Procorem Workcenters
- Navigating the Workcenters

| b                                                                                                    |   |
|----------------------------------------------------------------------------------------------------|---|
| INTEL BUILD BUILD BUILD BUILDER AUTHORIZATION FORM                                                                                                    |   |
| where Sections I, II, and III. In addition, Aven Management and/or Compliance with a mo-                                                                                                    |   |
| Each one and employ forces 1, II, and III. In program of the entropy of the entropy of the entro           |   |
| Submit the completed form to your Asset Manager<br>Submit the completed form to your Asset Manager                                                                                                    |   |
|                                                                                                    |   |
| Descourse                                                                                                    |   |
| Activate Uses                                                                                                    |   |
| Complaince                                                                                                    |   |
| IL REMINIONE ENTRY OF REPORTED LATER SEC.                                                                                                    |   |
| 111. User Effective Dates                                                                                                    |   |
| Name)i                                                                                                    |   |
| Authorized User (Employee True:                                                                                                    |   |
| Authorized User's E-mail Address:                                                                                                    |   |
|                                                                                                    |   |
| TV. Management Compare Address Compare Address           |   |
| Management company Adar<br>Management company Copy, Sant,<br>Management company Copy, Sant,                                                                                                    |   |
| Management Courter a monship                                                                                                    |   |
| properties User is response<br>V. Development                                                                                                    |   |
| Agency Name                                                                                                    |   |
| Agency Address                                                                                                    |   |
| Agency City, State, Zip<br>Developments User is responsible for                                                                                                    |   |
| to a responsible for                                                                                                    |   |
|                                                                                                    | _ |
|                                                                                                    | - |
|                                                                                                    |   |
|                                                                                                    |   |
|                                                                                                    |   |
| VL User Approval                                                                                                    |   |
| <sup>10</sup> 7 signing below, the undersigned ever(for a)                                                                                                    |   |
| -vertend     Fy signing below the solutespeed evention that the person lined above is antiboxiced to server. Proceedings on the events/speed of the organization and shows, and that all information provided herein in two and correct.     Authorized Approver Tatle:                                                                                                    |   |
| Autorized Approver Name<br>Autobicized Approver Title:                                                                                                    |   |
|                                                                                                    |   |
| Approver Signature                                                                                                    |   |
| VII. Processes System Access Approval                                                                                                    | 1 |
| RiHousing Approval                                                                                                    | 8 |
|                                                                                                    |   |
| RIHoning reserves the                                                                                                    |   |
| anothering but not limited to the following                                                                                                    |   |
| Date:<br>EHIsting areases the sight to deep use zoons to any negatised Pascones wedeness for ansates<br>including to not landed to de deform;<br>The wedeness requested does not exist.<br>The wedeness requested does not exist.<br>The second second sec |   |
| The user's post framework and and and and and fram.                                                                                                    |   |
| The user submitted and and end one using      The user's poly functions are improved and from      The user's poly functions are improved to the aspected worksome environments.                                                                                                    |   |
| 40%roesteets.                                                                                                    |   |
|                                                                                                    |   |
| 8254ming 40.02.24                                                                                                    |   |
|                                                                                                    |   |
|                                                                                                    |   |
|                                                                                                    |   |

#### **Procorem Users**

- All users are required to submit a Procorem User Authorization form
- At least one employee from ownership entity
  - RIHousing encourages as many users as would have had access to the former Smartsheets
- Workcenters are created for deals in the RIHousing Development pipeline
  - The submission of an application in OneStop App does not guarantee a workcenter invite
- Users will be recertified annually

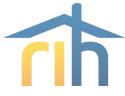

### Why Procorem?

- Procorem workcenters replace Smartsheets previously used to collect due diligence and assist with project management
  - Underwriting
  - Design & Construction
- Workcenters mirror former Smartsheets and will be aligned with the specifics of each transaction
  - Eliminate items not relevant to the deal

| asks                                     |                |              |  |  |
|------------------------------------------|----------------|--------------|--|--|
| ≣ View: Task Group                       | Show Completed | Hide Details |  |  |
| 01 • Underwriting                        |                |              |  |  |
| 02 • Management                          |                |              |  |  |
| 03 • Evidence of Funding Sources         |                |              |  |  |
| 04 • Risk Share & Environmental Review   |                |              |  |  |
| 05 • Credit Review                       |                |              |  |  |
| 06 • Financial Analytics                 |                |              |  |  |
| 07 • Acquisition Conveyance Title Survey |                |              |  |  |
| 08 • Organizational Documents            |                |              |  |  |
| 09 • Tax Credit                          |                |              |  |  |
| 10 • Insurance                           |                |              |  |  |
| 11 • Closing                             |                |              |  |  |
| 12 • RIH Internal Closing Process        |                |              |  |  |
| N/A • Not Applicable                     |                |              |  |  |

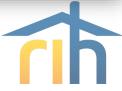

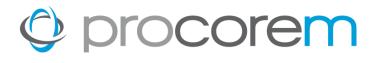

### Workcenters

- User-friendly
- Deal-specific
- System-generated reminders
- Transparency
- Tenant Event Portal is not applicable to this function

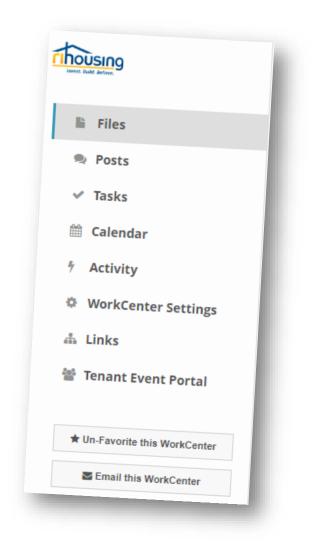

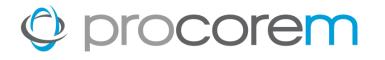

#### **Workcenter Roles • RIHousing**

Roles are assigned to workcenter users. This allows the Tasks to send reminders to the appropriate parties. RIHousing roles typically approve tasks.

| Role                               | Underwriting | Design & Construction |
|------------------------------------|--------------|-----------------------|
| RIHousing Development Officer      | $\checkmark$ | $\checkmark$          |
| RIHousing D&C Specialist           |              | $\checkmark$          |
| RIHousing Assistant Director       | $\checkmark$ | $\checkmark$          |
| RIHousing D&C Manager              |              | $\checkmark$          |
| RIHousing Tax Credit Administrator | $\checkmark$ | $\checkmark$          |
|                                    |              |                       |

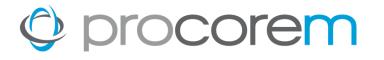

#### **Workcenter Roles • Partners**

Roles are assigned to workcenter users. This allows the Tasks to send reminders to the appropriate parties. Partner roles typically complete tasks.

| Role       | Underwriting | Design & Construction |
|------------|--------------|-----------------------|
| Borrower   | $\checkmark$ | $\checkmark$          |
| Architect  |              | $\checkmark$          |
| Contractor |              | $\checkmark$          |

RIHousing may add and amend workcenter roles to better suit the process as more of our partners are invited into Procorem.

#### **Workcenter Invitations**

When a RIHousing employee invites an external user to a workcenter, a notification is sent to that user's email address.

This example focuses on a first-time user's perspective of the signup procedure.

S Click Sign Up

| L   | enore Coughlin invited you to collaborate in Procorem!                                                                                                    |
|-----|----------------------------------------------------------------------------------------------------|
| to  | enore Coughlin via Procorem <notifications@procorem.com> Unsubscribe</notifications@procorem.com>                                                             |
|     | © procorem*                                                                                                    |
| H   | li Lenore Coughlin,                                                                                                    |
| Yo  | u've been invited to collaborate on a new Account in Procorem by Lenore<br>ughlin , the one place to easily invite, collaborate, plan, and share information! |
|     | Please join my private and secure TEST Asset Management & Compliance<br>WorkCenter.                                                                           |
| L   | enore Coughlin<br>ElHousing                                                                                                    |
|     |                                                                                                    |
|     | Sign Up                                                                                                    |
| nks | s for choosing Procorem to collaborate and stay productive.                                                                                                   |
| · 9 | et to work!<br>s on the Procorem team                                                                                                    |
| ou  | r blog   Got questions?   Connect!                                                                                                    |
|     |                                                                                                    |

### Sign Up

The Sign Up button opens the link in an internet browser; another verification e-mail will be sent after you finish signing up.

S Enter your First Name

- S Enter your Last Name
- Screate a secure Password using the criteria in the window
  - No spaces
  - At least 1 number
  - At least 1 capital letter
  - At least 1 lowercase letter
  - At least 8 characters long

| Procorem     Vou've been invited to join Procorem!     Easily collaborate with friends, family, co workers, and clients                                                                                                    | Accelerate Your                                                                                                    |
|----------------------------------------------------------------------------------------------------|----------------------------------------------------------------------------------------------------|
| Welcome, lcoughlin/h@gmail.com         Getard with Procovern by registering your adcount to two two and environment of registering your adcount of the two two and environment of the two two and environment of the two two and environment of the two two and environment of two two and environment of two two and environment of two two and environment of two two and environment of two two and environment of two two and environment of two two and environment of two two and environment of two and environment of two and | <section-header><section-header><section-header><section-header><text></text></section-header></section-header></section-header></section-header> |
|                                                                                                    |                                                                                                    |

### **Check your E-mail**

You're almost done! When you see this screen that's your queue to check your e-mail for the final step.

S Check your e-mail

| 1      | An email confirmation has been sent to<br>the email address identified below.<br>Please click on the confirmation button<br>within the email message to complete<br>the sign up process. |
|--------|----------------------------------------------------------------------------------------------------|
| Name   |                                                                                                    |
| Lenor  | e Coughlin TEST                                                                                                    |
| Email  |                                                                                                    |
| lcough | linrih@gmail.com                                                                                                    |
|        | Resend Confirmation                                                                                                    |
|        | Cancel                                                                                                    |
|        |                                                                                                    |

### **Confirm your Account**

All that's left to do is confirm your account before you sign into Procorem.

#### Sclick Confirm Account and Get Started!

|      | Procorem - Welcome! Inbox ×                                                                                   |
|------|----------------------------------------------------------------------------------------------------|
|      | notifications@procorem.com Unsubscribe<br>to me +                                                             |
|      | procorem                                                                                                    |
|      | Let's Get Started!                                                                                            |
|      | Welcome! We're glad you decided to join Procorem, the place to easily orchestrate<br>your life and your work. |
| 1    | Getting started is simple!                                                                                    |
| -    | L. Confirm your account.<br>2. Customize your profile.<br>3. Create and explore your WorkCenters.             |
|      | Confirm Account and Get Started!                                                                              |
| Tha  | anks for choosing Procorem to collaborate and stay productive.                                                |
|      |                                                                                                    |
| Read | of us on the Procorem team<br>d our blog   Got questions?                                                     |
|      | Procorem   98 Inverness Drive East, Suite 250, Englewood, CO 80112                                            |
|      | Solid Solid 250, Englewood, CO 80112                                                                          |
|      |                                                                                                    |
|      |                                                                                                    |

### **Didn't Get Your Invite?**

- Check your junk mail
- Contact your IT Department to whitelist <u>notifications@procorem.com</u>
- Contact Procorem System Admin to confirm your e-mail address

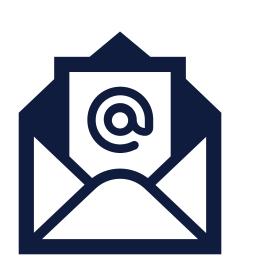

#### **Invitation to Procorem**

- 1 After clicking Sign Up Now, you'll be taken to the Procorem Home page.
- 2 On the left, you'll see the name of the Agency and the WorkCenter representing your property. Click on the name of the WorkCenter to access the WorkCenter.
- 3 Note other collaborators on the WorkCenter, including Agency contacts.
- Procorem emails notifications in real time for file, post, and WorkCenter activities – if you'd like to receive one daily digest email instead of immediate emails, click the down arrow next to your name and deselect Immediate Emails.

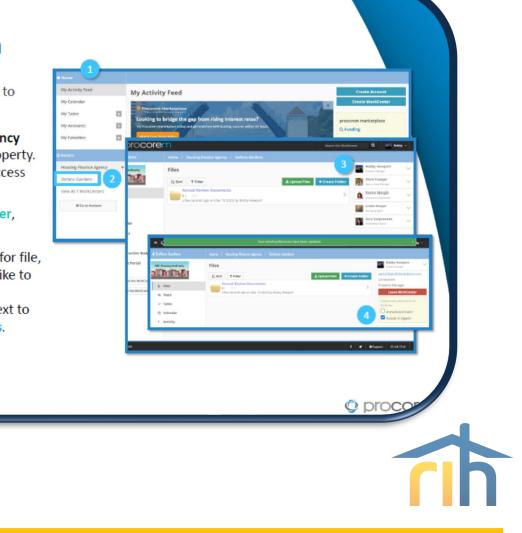

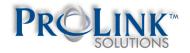

#### **Invitation to Procorem**

- Once you've created your account, you'll receive an email invitation for each WorkCenter you've been added to.
- When you log in to Procorem, you'll see your WorkCenter(s) in the left nav panel.
- To view all your WorkCenters, click on Go To Account.
- If you don't have access to a needed WorkCenter, contact the Agency directly to request access.

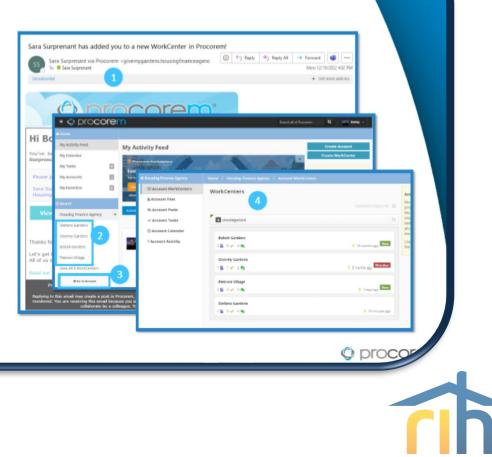

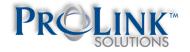

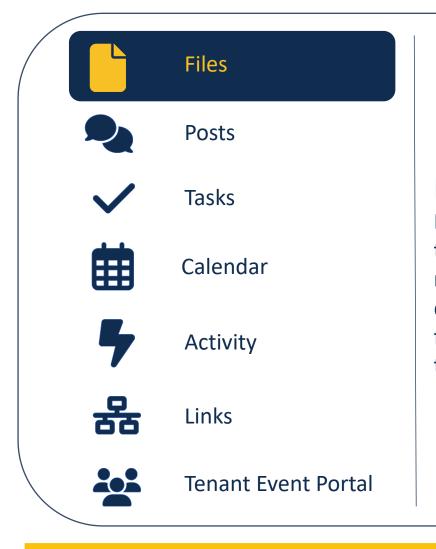

#### Files

Each deal will have file structures unique to their funding layers and construction requirements. When submitting a document for a task, the corresponding file should be stored in the folder with the label of the Task Group for that task.

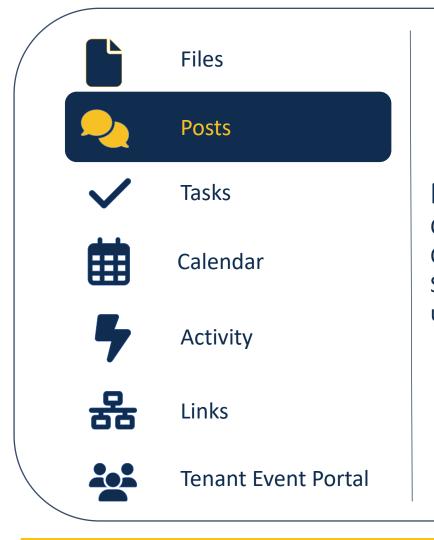

#### Posts

Communicate with your Development Officer and Design & Construction Specialists directly through Procorem using the Posts feature.

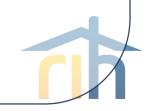

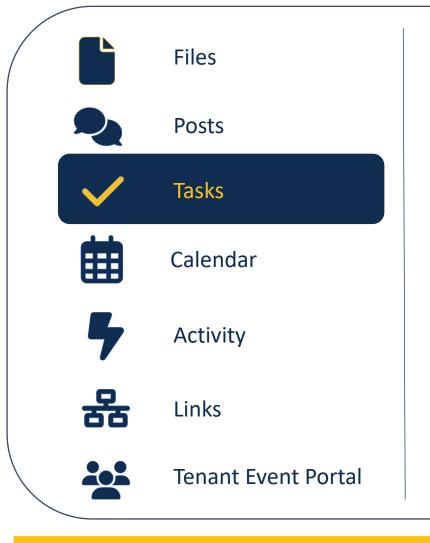

#### Tasks

A Procorem workcenter may be built to remind users of upcoming deadlines and reminders of past due deadlines with built-in tasks.

When submitting a document for a task, the file path where the item should be stored will be named to match the Task Group.

You can mark tasks as completed; RIHousing staff may approve tasks.

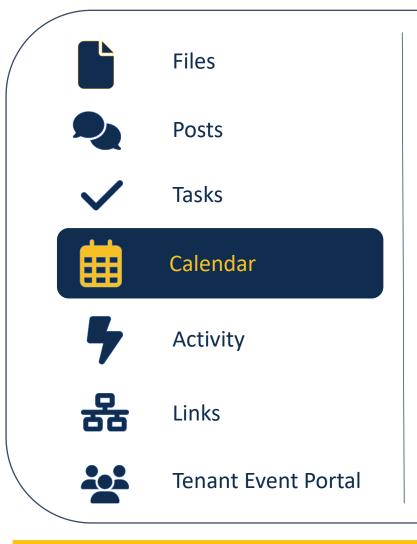

#### Calendar

Tasks with dates assigned to them will be reflected on the calendar in a workcenter.

The beginning date of the task, end date of the task, and all dates in between will be highlighted.

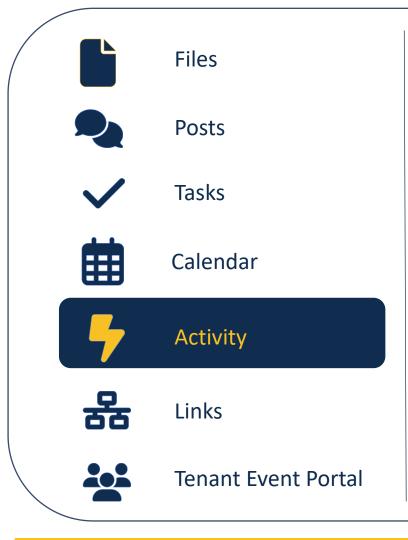

#### Activity

Shows you what you may have missed. Entries are logged for each task completed, file uploaded, file downloaded, etc.

Your e-mail notifications should look similar to what you see in the Activity section of Procorem.

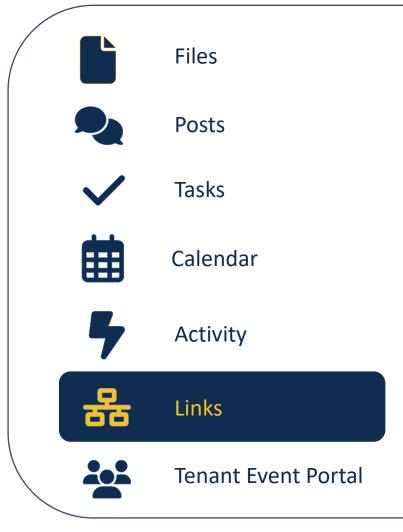

#### Links

Not applicable to all workcenters. If there is only one workcenter for a deal, it will not have any links.

Remember, some sites have both an Underwriting workcenter and a Design & Construction workcenter; those will be linked.

Permission settings and the completed Procorem User Authorization form will determine whether you have access to any linked workcenters.

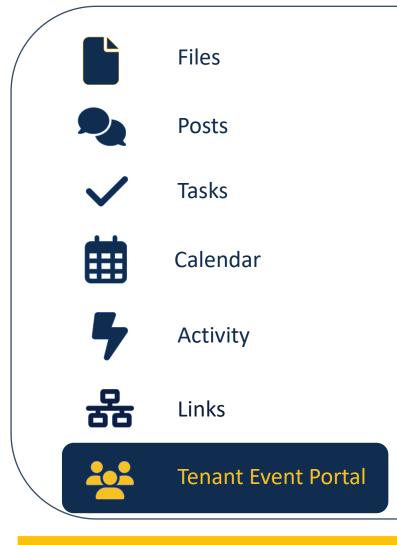

#### **Tenant Event Portal**

Available only in Compliance workcenters, this portal is where tenant events must be uploaded by the 10<sup>th</sup> of each month.

ProLink will be sponsoring their annual <u>Tenant Portal</u> training on January 25<sup>th</sup>.

### procorem

1

#### **Accessing the Workcenter**

Log into Procorem and select the desired workcenter.

| procore                    | em                                                                                                    | Search all of Procorem                    | a 🗋 🖿              |
|----------------------------|----------------------------------------------------------------------------------------------------|-------------------------------------------|--------------------|
| me                         |                                                                                                    |                                           |                    |
| Activity Feed              | My Activity Feed                                                                                                    |                                           | Create Account     |
| Calendar                   | InSite                                                                                                    | ×                                         | Create WorkCenter  |
| rasks c                    |                                                                                                    | proco                                     | rem marketplace    |
| avorites                   | Are you a <b>property manager?</b>                                                                                                    |                                           | come               |
| ousing                     | Learn how InSite can help you with remote accessibility and UPCS inspections.                                                                   | nskorn av diskutti<br>Abb Dius Noti Tioxs | ng Around Procorem |
| Asset Management & pliance | Activity Feed Pending Items (0)                                                                                                    |                                           |                    |
| v All 1 WorkCenters        |                                                                                                    | 3 Months-                                 | procorem           |
| O Go to Account            | a new collaborator 11 days ago on (jul 27 2023)<br>igement & Compliance<br>Lenon dis added to the TEST Asset Management & Compliance WorkCenter |                                           |                    |
|                            | RiHousing                                                                                                    | III TEST Asset Management & Compliance    |                    |
|                            | Lenore Coughlin finished a task 2 months ago on (Jun 15 2023)                                                                                   |                                           |                    |
|                            | Lenore Coughlin finished this task<br>The task is <b>complete</b> .                                                                             |                                           |                    |
|                            | R Housing                                                                                                    | IIII TEST Asset Management & Compliance   |                    |

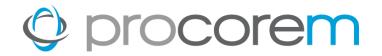

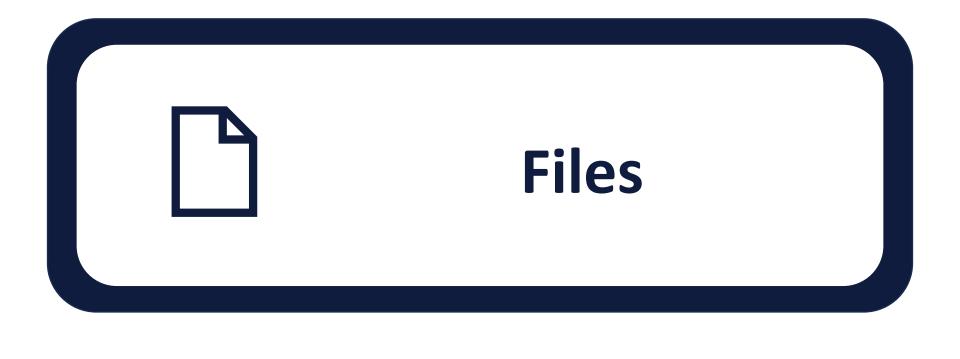

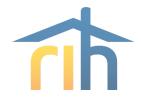

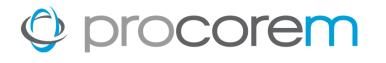

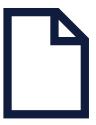

# **Files** Upload any file type instantly. Easily upload multiple documents at the same time up to 2 GB at once.

- **Commenting** Collaborate on files right within Procorem by commenting on the file record. All comments are integrated with your email to ensure your team stays on task.
- **Versioning** All versions of files are stored and recorded in Procorem. If you would like to restore or delete an old version of a file, users with the right access can do it with the push of a button.
- **File Activity** All file activities such as downloading, uploading, commenting, deleting, moving, copying and more are fully recorded in Procorem so you have a complete audit history of all activity.

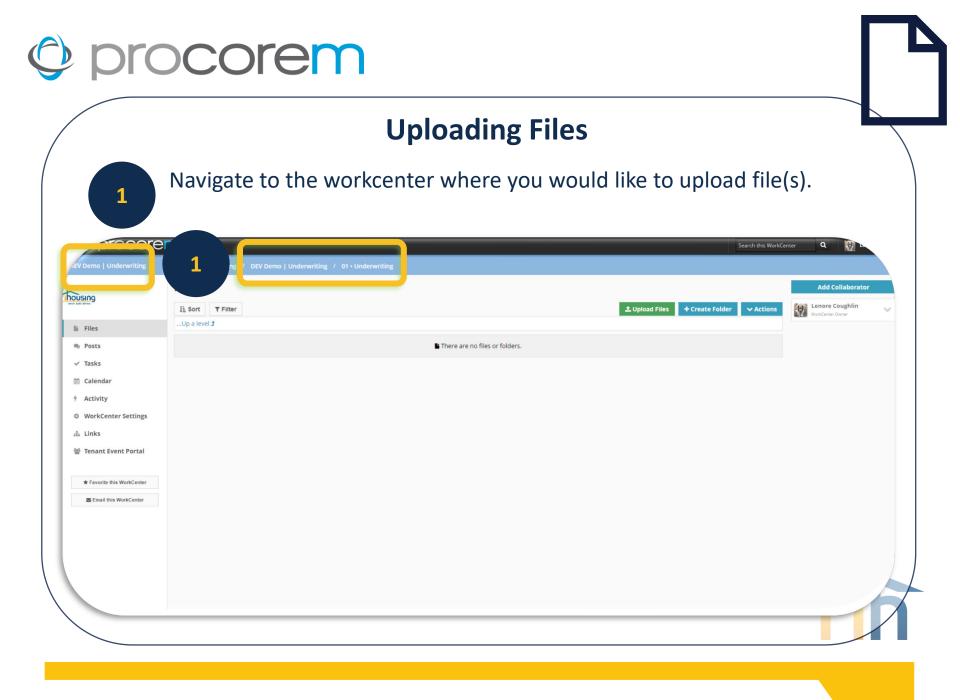

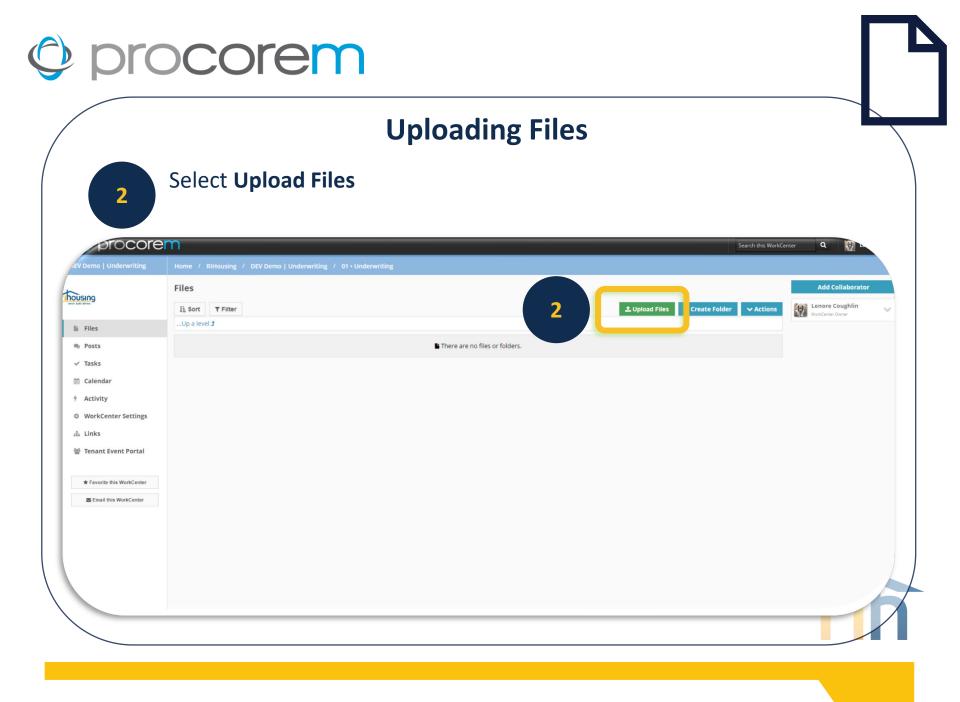

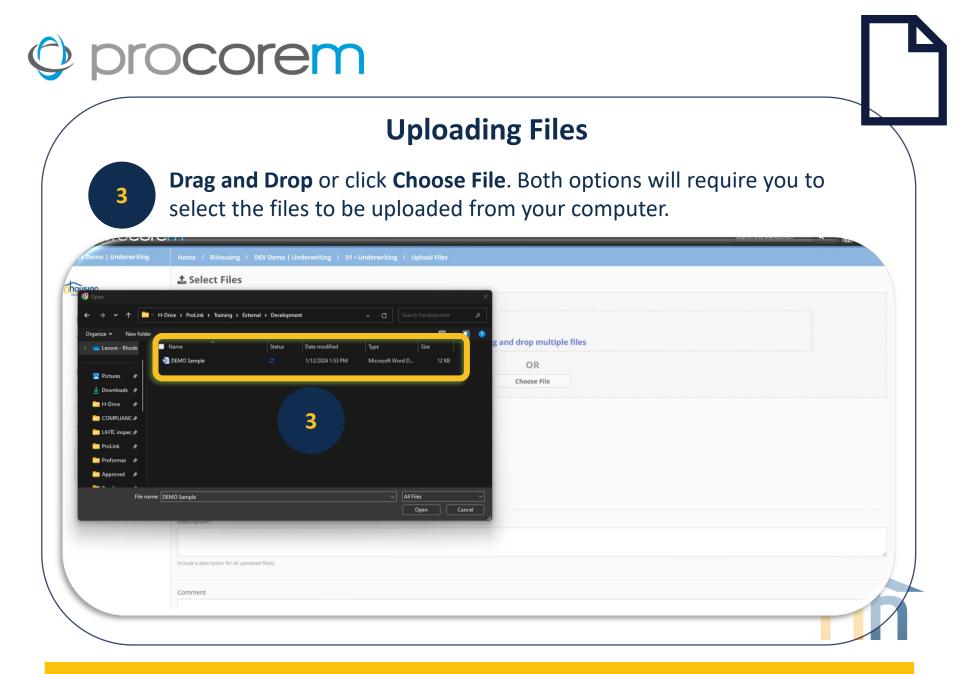

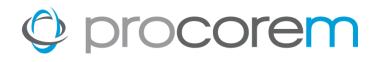

4

#### **Uploading Files**

After your selection has been added to the list of files, you have the option to enter a Description and/or Comment.

| procore                    | Drag and drop multiple files                                           | Search this WorkCenter | Q 🕅 1-       |
|----------------------------|------------------------------------------------------------------------|------------------------|--------------|
| DEV Demo   Underwriting    | Drag and drop multiple lifes                                           |                        |              |
|                            | OR                                                                     |                        |              |
|                            | DEMO Sample.docx                                                       | ×                      |              |
| lii Files                  |                                                                        |                        |              |
| 🙊 Posts                    | Status                                                                 |                        |              |
| ✓ Tasks                    | Select                                                                 |                        |              |
| 🛗 Calendar                 | Click plus to add a new status. Manage statuses in Account settings.   |                        |              |
| # Activity                 | Туре                                                                   |                        |              |
| WorkCenter Settings        | Select + +                                                             |                        |              |
| 击 Links                    | Click plus to add a new type. Manage types in Account settings.        |                        |              |
| * Favorite this WorkCenter | Description                                                            |                        |              |
| Email this WorkCenter      |                                                                        |                        |              |
| Email this WorkCenter      | Include a description for all uploaded file(s)                         |                        | h            |
|                            | Comment                                                                |                        |              |
|                            | Comments will be included in email alerts sent to other collaborators. |                        | a            |
|                            |                                                                        |                        | Cancel Upto: |

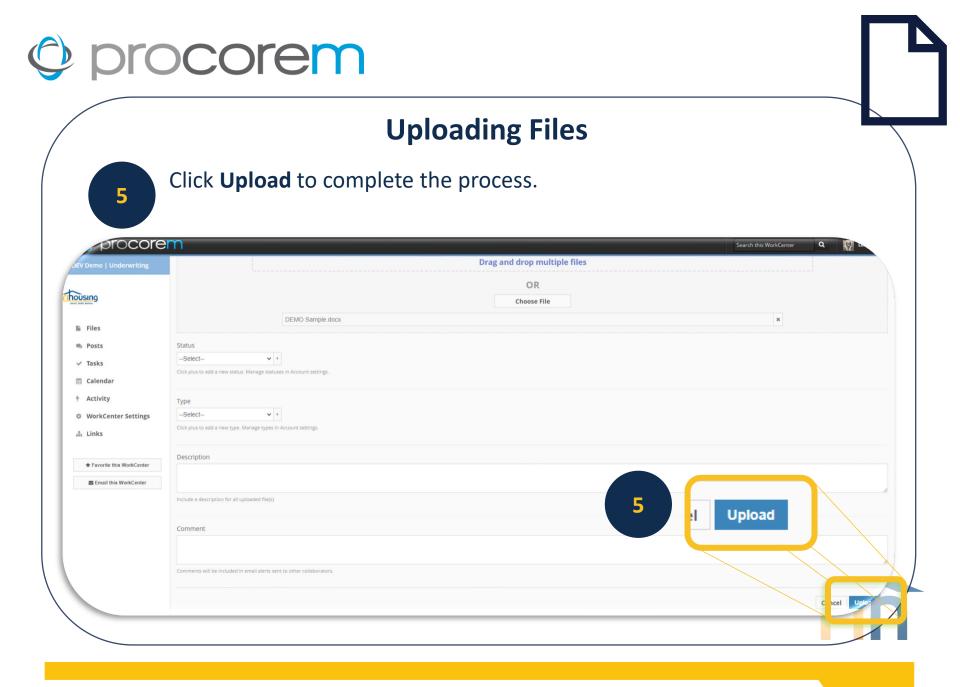

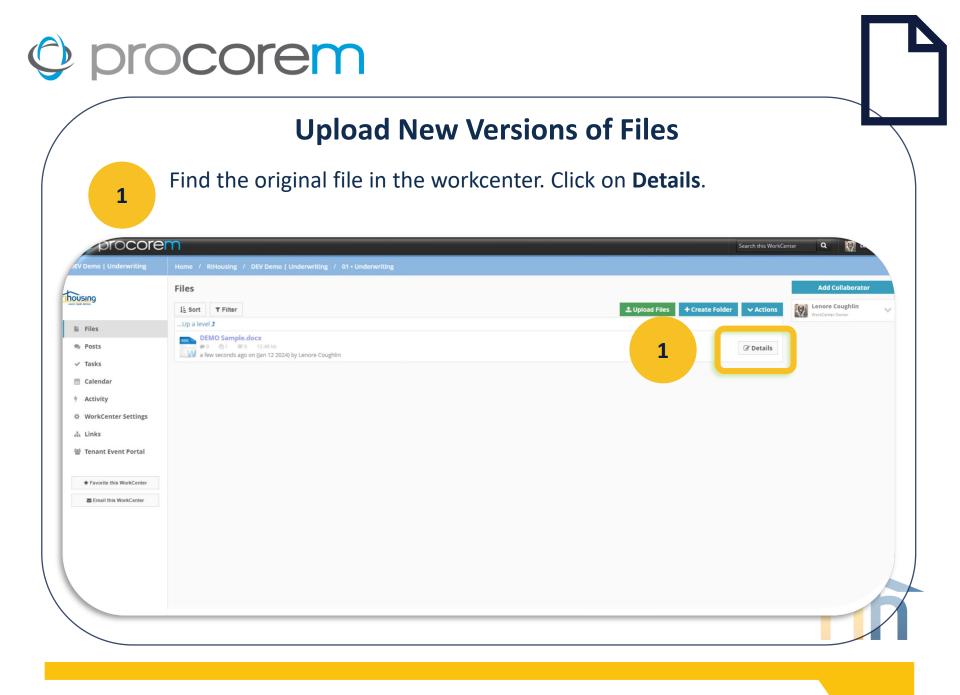

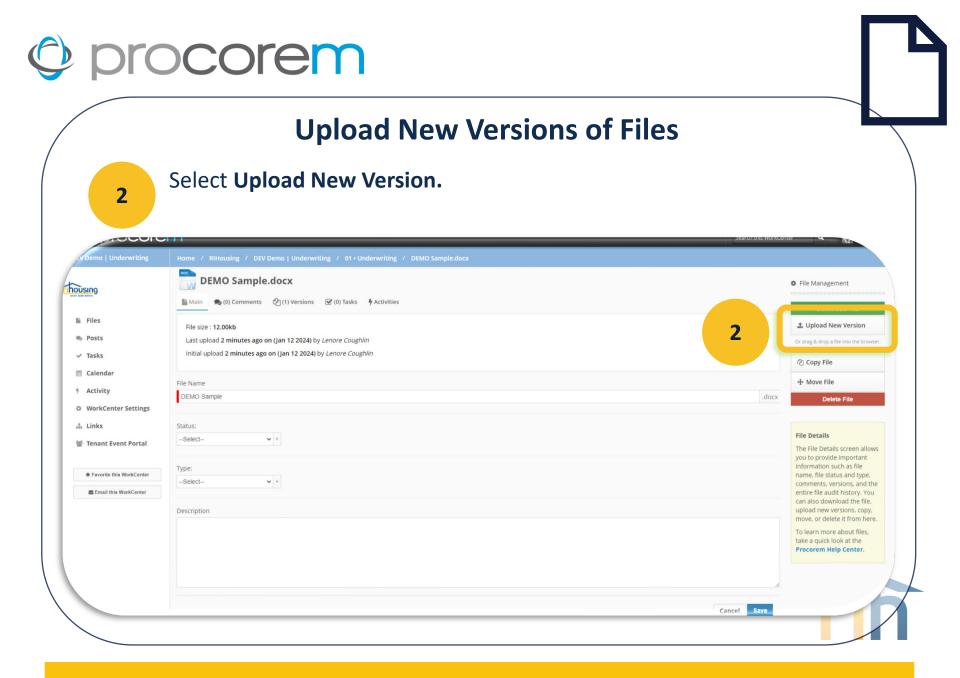

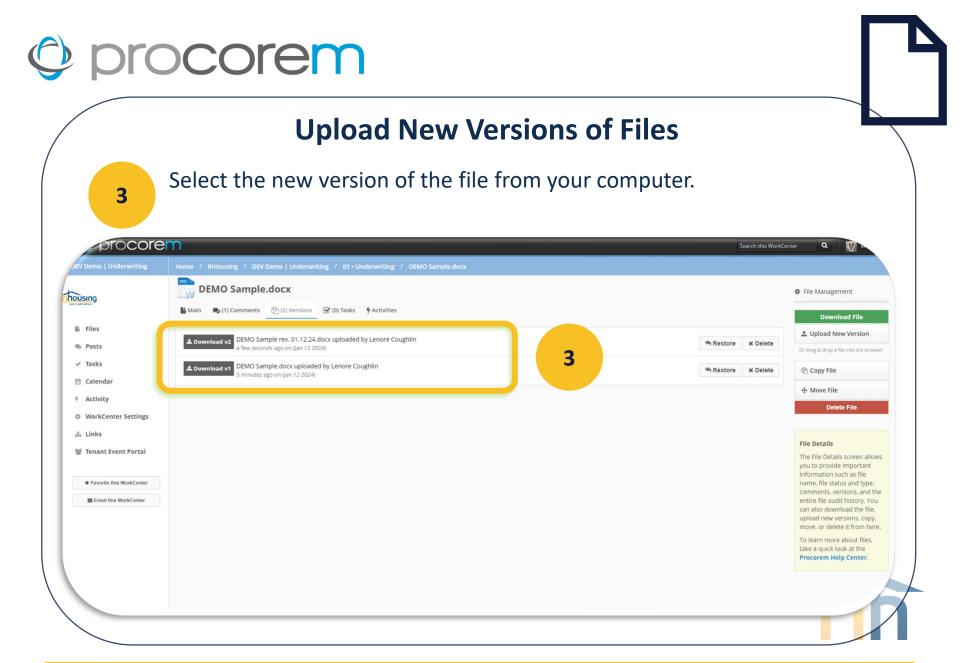

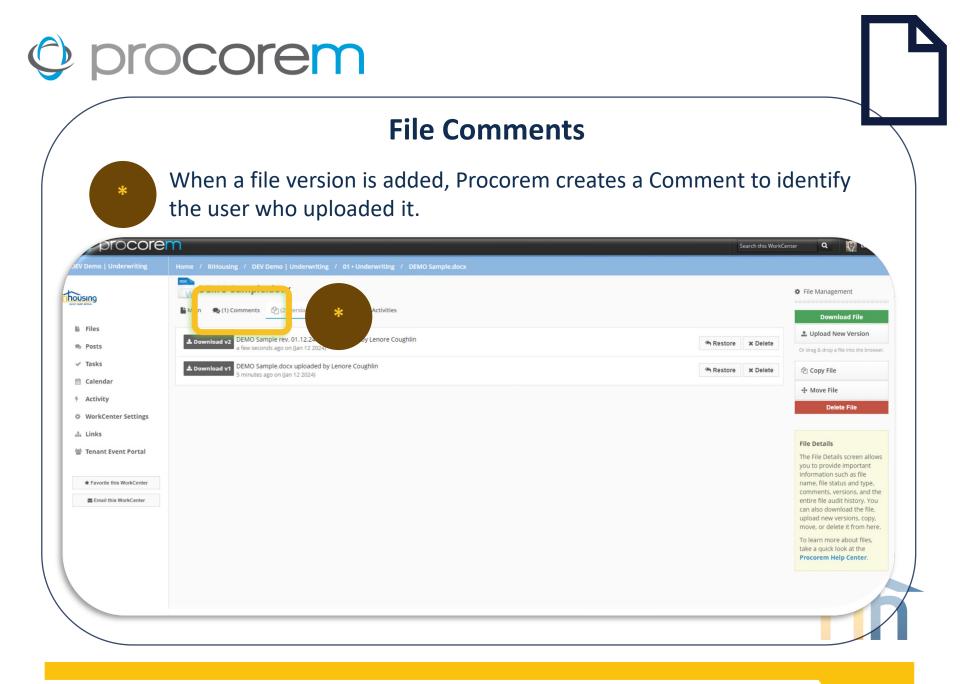

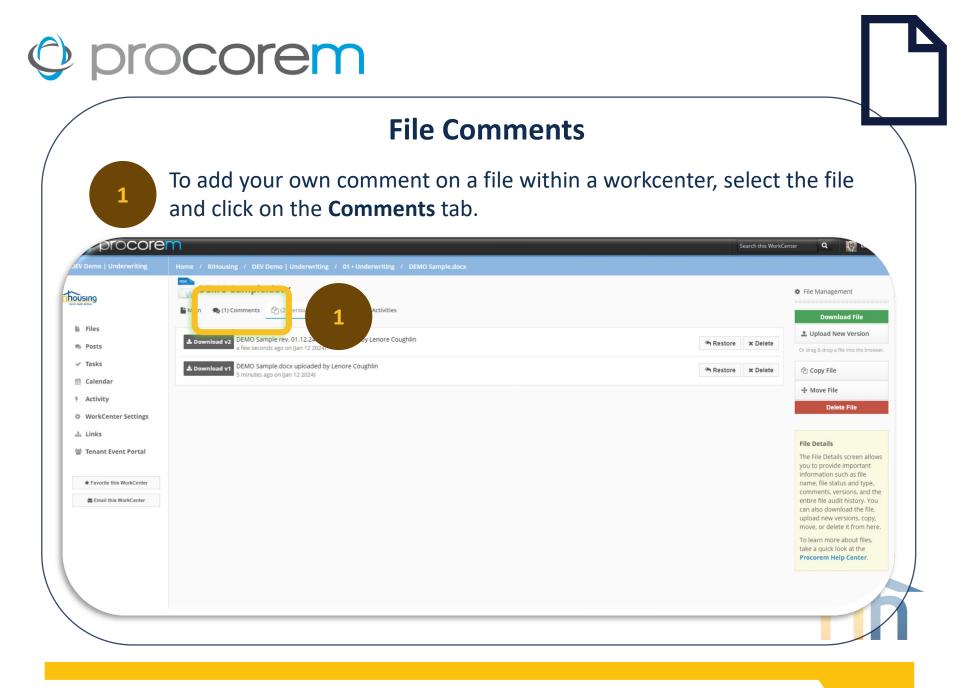

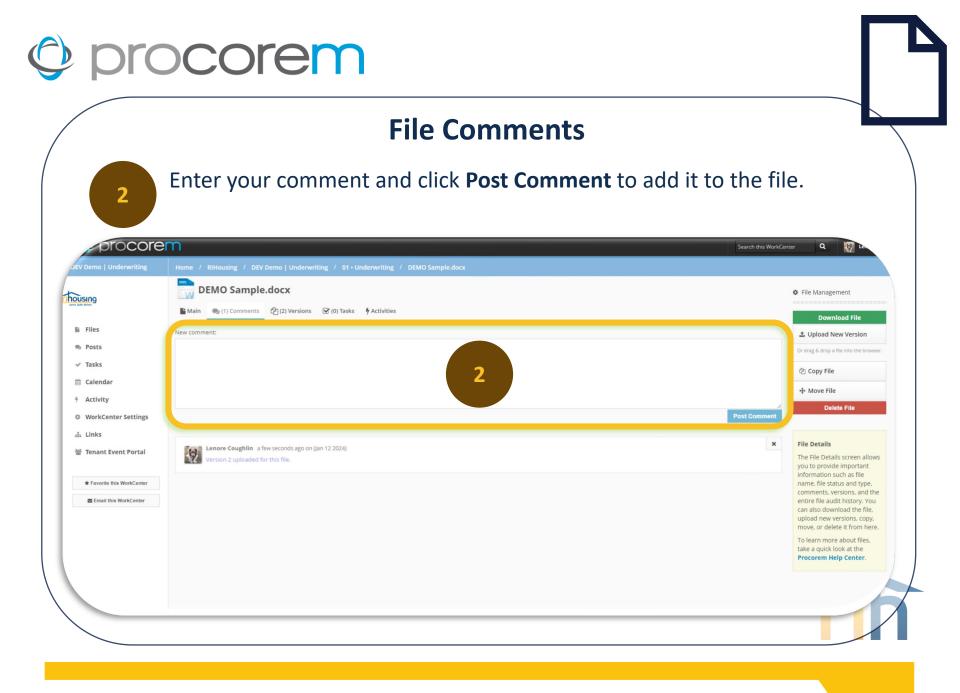

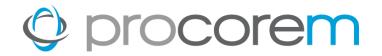

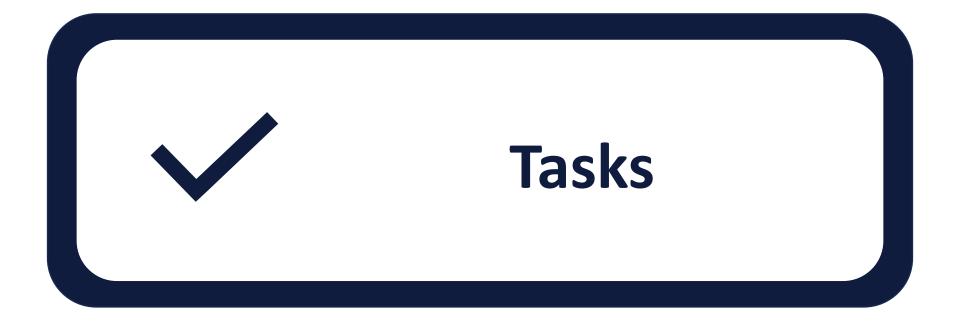

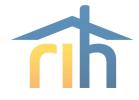

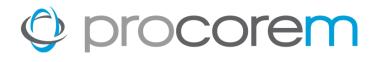

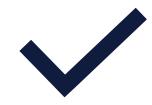

**Task Filtering** Easily sort your tasks by custom group, task status, who the task is assigned to, and when the task is due.

**Assignees** Tasks are assigned to a single user or multiple users.

**Approvals** Task completion requires the approval of RIHousing. Task approval may be revoked and the task re-opened at the discretion of RIHousing if a task is found to be incomplete.

# FollowersThose on the project that are not assignees or approvers<br/>may be identified as Followers to stay informed through<br/>email notifications as the task status progresses.

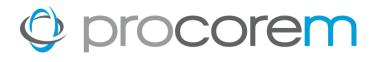

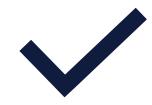

Task NotificationsAll tasks are fully integrated with email notifications.This ensures your team is kept up to speed as tasks<br/>are completed or as they fall behind.

Task ManagementTasks can be managed on a project-by-project basis or<br/>easily viewed across all projects in a single screen.

Task StatusesTasks progress through a variety of statuses<br/>depending on the information you have put in the<br/>task.

My TasksEvery user can see which tasks are associated to them<br/>across all the projects in a single view.

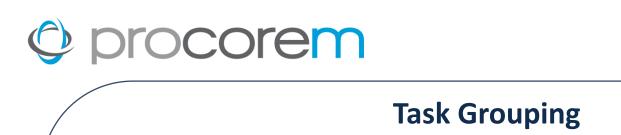

\*

The default grouping is by Task Group, or the heading in the grey table headings. These group labels match the folder labels in Files.

| ising                           | IUSKS         |                                                                                                    |                                    | Add Collaborator                    |   |
|---------------------------------|---------------|----------------------------------------------------------------------------------------------------|------------------------------------|-------------------------------------|---|
| SIN9<br>Mater                   | i≣ View: Task | Group 🗟 S w 🏄 Detalis                                                                                                    | I≣ Task Overview + Create New Task | Lenore Coughlin<br>WorkCenter Owner | 1 |
| Files                           | 01 • Underwri | ting                                                                                                    | •                                  |                                     |   |
| Posts                           | $\checkmark$  | 1.01 Application 1 O<br>Not Assigned - Borrower                                                                                                    |                                    |                                     |   |
| Tasks                           |               | No Approvers - RIH Development Officer<br>New<br>Created 2 days ago on (Jan 11 2024) by Lenore Coughlin                                                                                                    |                                    |                                     |   |
| Calendar                        |               | 1.02 Application Fee 1 O                                                                                                    |                                    |                                     |   |
| Activity<br>WorkCenter Settings |               | Not Assigned - Borrower<br>No Approvers - RIH Development Officer                                                                                                    |                                    |                                     |   |
| Links                           |               | Pending Assignees<br>Created 2 days ago on (Jan 11 2024) by Lenore Coughlin                                                                                                    |                                    |                                     |   |
| Tenant Event Portal             | $\checkmark$  | 1.03 Development Narrative 1<br>Nor Assigned - Borrower<br>No Approvers - RIH Development Officer<br>Pending Assignees                                                                                                    |                                    |                                     |   |
| * Favorite this WorkCenter      |               | Created 2 days ago on (Jan 11 2024) by Lenore Coughlin                                                                                                    |                                    |                                     |   |
| Email this WorkCenter           | ~             | 1.04 Aerial Map of Property, Site Plan, Renderings and Photos       1 ⊙         Nor Assigned - Borrower       1 ⊙         No Approvers - RIH Development Officer       Pending Assigneds         Created 2 days ago on (Jan 11 2024) by Lenore Coughlin       Created 2 days ago on (Jan 11 2024) by Lenore Coughlin |                                    |                                     |   |
|                                 | ~             | 1.05 Evidence of site control     1 Ø       Not Assigned - Borrower     No Approvers - RIH Development Officer       New     New       Created 2 days ago on (Jan 11 2024) by Lenore Coughlin                                                                                                    |                                    |                                     |   |
|                                 | $\checkmark$  | 1.06 Preliminary Commitment Letter 1 0<br>Not Assigned - RIH Development Officer<br>No Approvers                                                                                                    | Ø                                  |                                     | / |

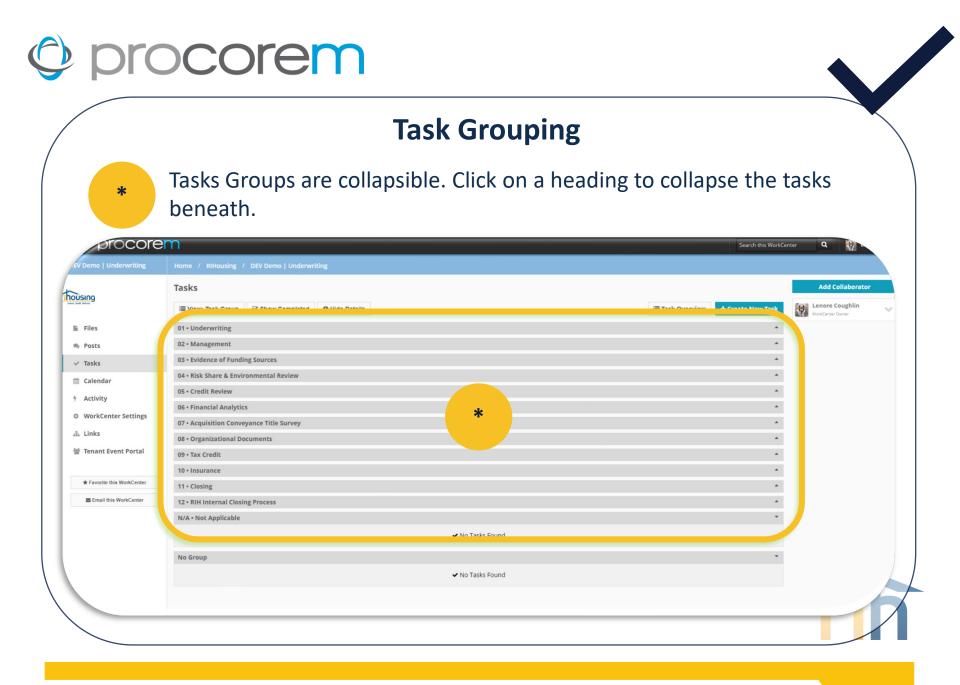

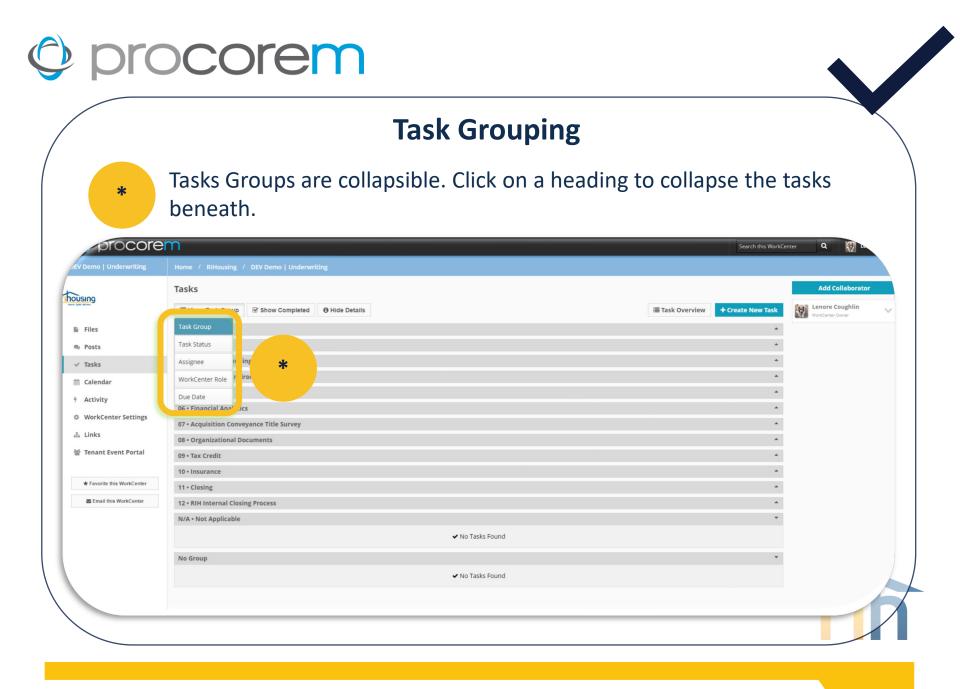

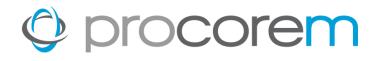

#### **Task Filtering**

Select **Task Overview** from atop the Task Groups. A report will open in a new browser window where tasks will be grouped to reflect the **View**.

|                                             | Tasks                                                                                                    |                                  | Add Collaborator                    |
|---------------------------------------------|----------------------------------------------------------------------------------------------------|----------------------------------|-------------------------------------|
|                                             | I≣ View: Task Group 	S Show Completed                                                                                                    | I≣ Task Overview Create New Task | Lenore Coughlin<br>WorkCenter Owner |
| Files                                       | 01 · Underwriting                                                                                                    |                                  | workCenter Owner                    |
| Posts                                       | 1.01 Application         1 ©           Not Assigned - Borrower         1                                                                                                    |                                  |                                     |
| <ul> <li>Tasks</li> <li>Calendar</li> </ul> | No Approvers - RiH Development Officer<br>New<br>Created 2 days ago on (Jan 11 2024) by Lenore Coughlin                                                                                                    |                                  |                                     |
| Activity<br>WorkCenter Settings             | 1.02 Application Fee     1 O       Not Assigned - Borrower     No Approvers - NiH Development Officer       Pending Assignees     Created 2 days ago on (Jan 11 2024) by Lenore Coughlin                             |                                  |                                     |
| Tenant Event Portal                         | 1.03 Development Narrative     1 O       Not Assigned - Borrower     No Approvers - RiH Development Officer       Pending Assignees     Created 2 days ago on (jan 11 2024) by Lenore Coughlin                       |                                  |                                     |
| Email this WorkCenter                       | 1.04 Aerial Map of Property, Site Plan, Renderings and Photos 1 O<br>Not Assigned - Borrower<br>No Approvers - RiH Development Officer<br>Pending Assignees<br>Creeded 2 days ago on (up 11 2024) by Lenore Coughlin |                                  |                                     |
|                                             | 1.05 Evidence of site control     1 O       Not Assigned - Borrover     No Approvers - RiH Development Officer       New     Created 2 days ago on (jan 11 2024) by Lenore Coughlin                                  | Ø                                |                                     |
|                                             | 1.06 Preliminary Commitment Letter         1 O           Not Assigned - RiH Development Officer         No Approvers                                                                                                 |                                  |                                     |

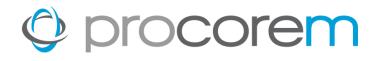

#### **Task Filtering**

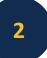

Use the filters available to work with the tasks in the webpage. Export to Excel (preferred) or PDF if desired.

| xport to Excel                                                |                   |                   |                                        |                                |
|---------------------------------------------------------------|-------------------|-------------------|----------------------------------------|--------------------------------|
| sk Group 🛛 ×                                                  |                   |                   |                                        |                                |
| ask † 🔻 Phase                                                 | ▼ Status          | ▼ Task Group      | ▼ Associated Roles ▼ Most Recent Uploa | d Most Recent Comment <b>T</b> |
| sk Group: 01 • Underwriting                                   |                   |                   |                                        |                                |
| .01 Application                                               | New               | 01.               | Borrower, RIH Development<br>Officer   |                                |
| 02 Application Fee                                            | Pending Assignees | 01+0              | Borrower, RIH Development<br>Officer   |                                |
| 03 Development Narrative                                      | Pending Assignees | 01 • Underwriting | Borrower, RIH Development<br>Officer   |                                |
| 04 Aerial Map of Property, Site<br>Ian, Renderings and Photos | Pending Assignees | 01 • Underwriting | Borrower, RIH Development<br>Officer   |                                |
| 05 Evidence of site control                                   | New               | 01 • Underwriting | Borrower, RIH Development<br>Officer   |                                |
| 06 Preliminary Commitment<br>etter                            | New               | 01 • Underwriting | RIH Development Officer                |                                |
| 07 RIHousing Appraisal RFQ                                    | Pending Assignees | 01 • Underwriting | RIH Development Officer                |                                |
| 08 RIHousing Commissioned<br>ppraisal                         | Pending Assignees | 01 • Underwriting | RIH Development Officer                |                                |
| 09 RIHousing Commissioned<br>arket Study                      | Pending Assignees | 01 • Underwriting | RIH Development Officer                |                                |
| Firm Approval for Credit                                      |                   |                   |                                        |                                |

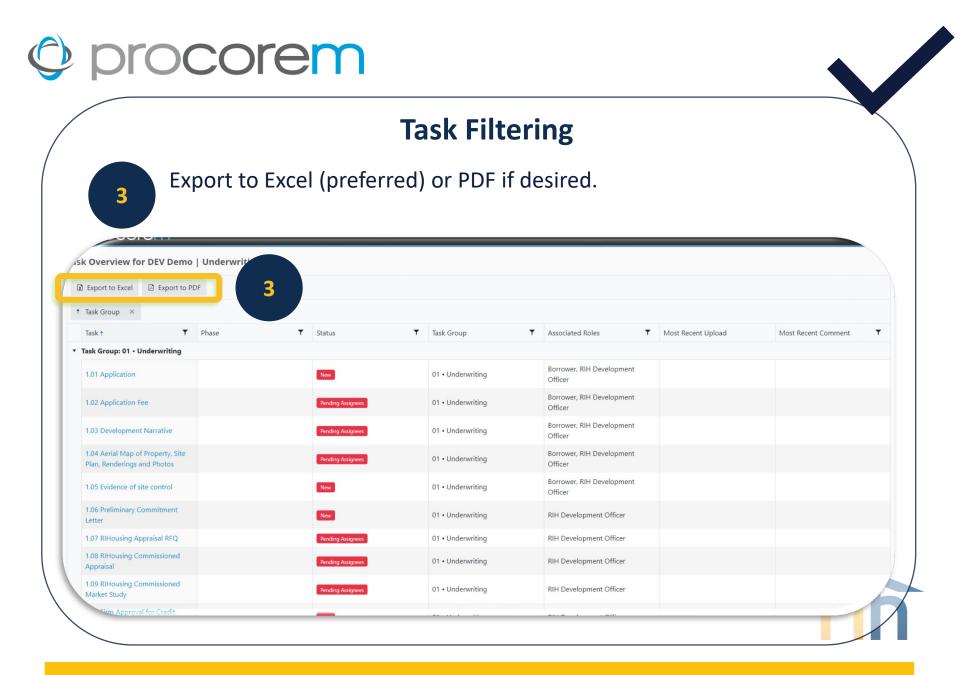

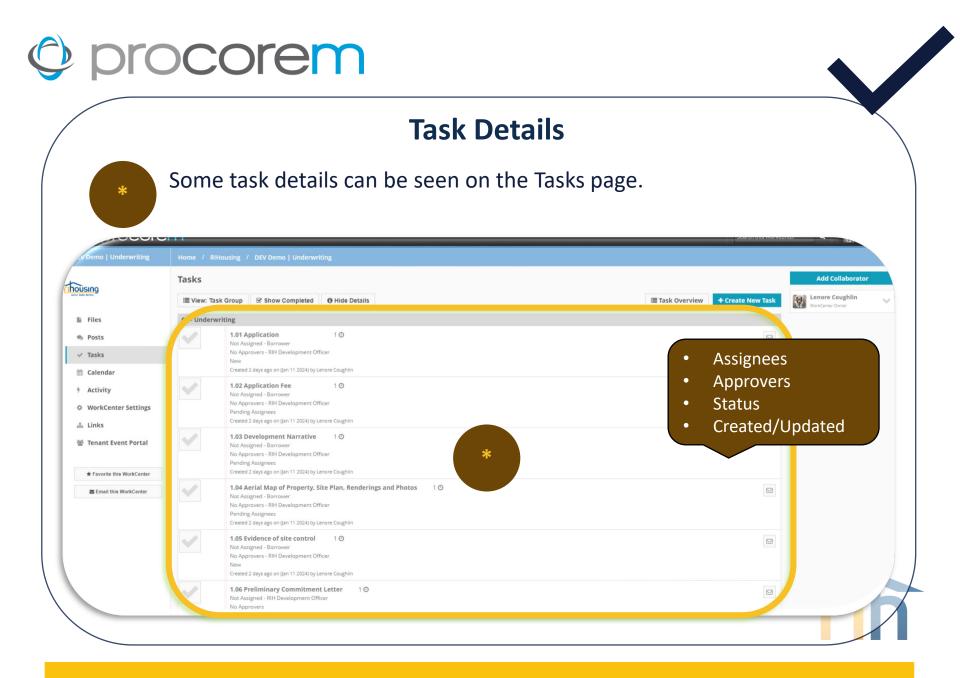

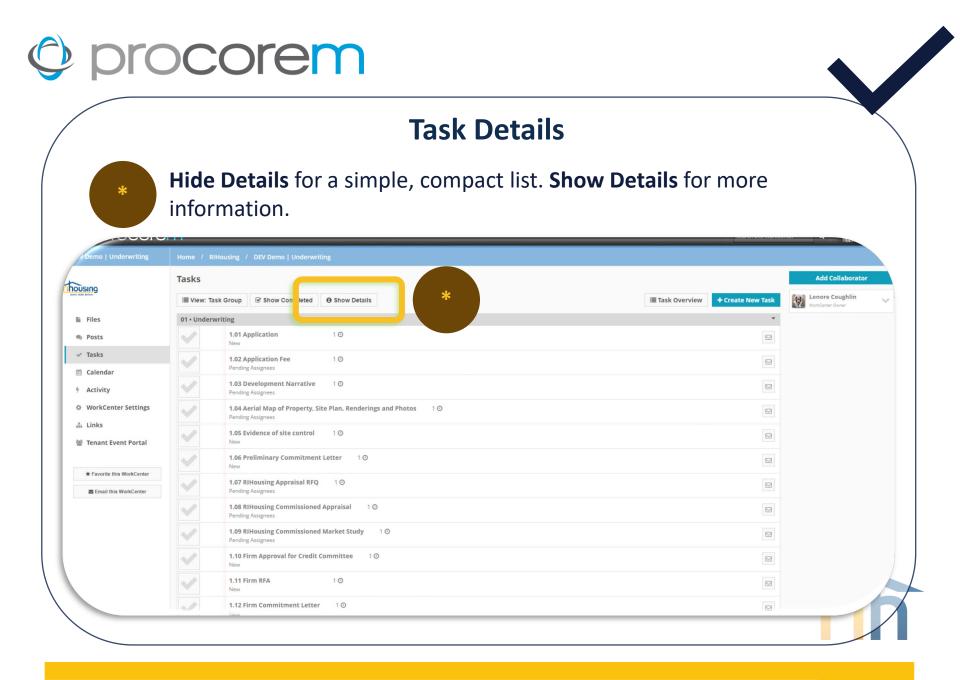

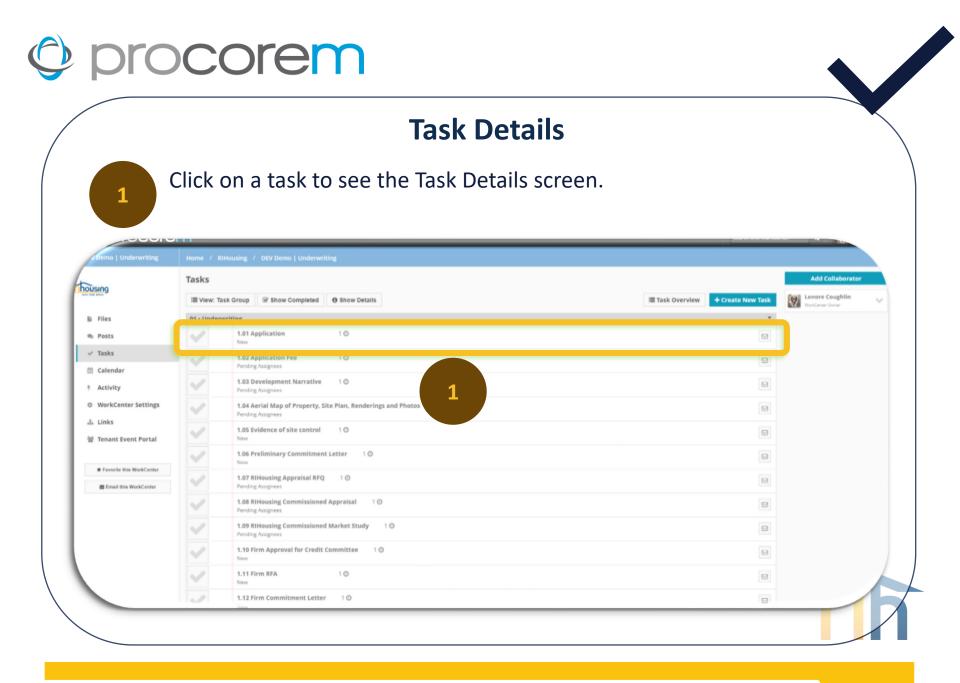

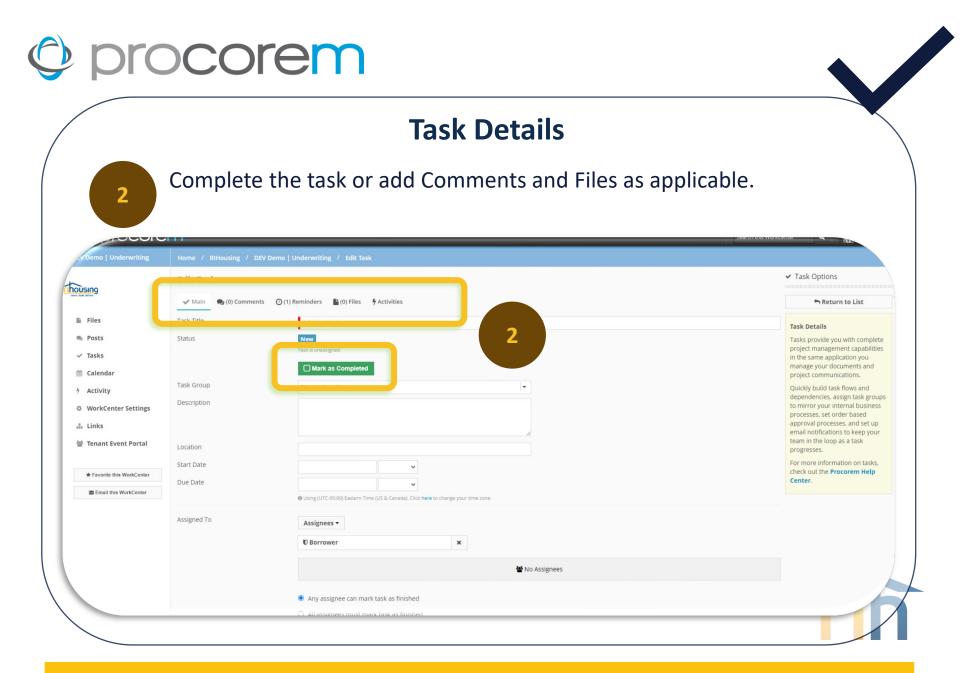

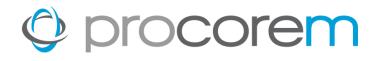

#### **Task Details**

Select **Cancel** if you've taken no action but return to the task list. **Save** and **Return** will save your progress and go back to the task list.

| DEV Demo   Underwriting                                   | em.        | Any obsigned common tosic opminanco     All assignees must mark task as finished                                                                                                    | enter Q 🧖 La |   |
|-----------------------------------------------------------|------------|----------------------------------------------------------------------------------------------------|--------------|---|
|                                                           | Approvals  | Approvers •                                                                                                    |              |   |
| lii Files                                                 |            | 🗘 RIH Development Officer 🛛 🗙                                                                                                    |              |   |
| <ul><li>♥ Posts</li><li>✓ Tasks</li></ul>                 |            | Me No Approvals Required                                                                                                    |              |   |
| Calendar                                                  |            | Any approver can mark task as approved                                                                                                    |              |   |
| <ul> <li>Activity</li> <li>WorkCenter Settings</li> </ul> |            | O All approvers must mark task as approved                                                                                                    |              |   |
| å Links                                                   | Followers  | Followers •                                                                                                    |              |   |
| 쓸 Tenant Event Portal                                     |            | 🔮 No Followers                                                                                                    |              |   |
| * Favorite this WorkCenter                                |            |                                                                                                    |              |   |
| Email this WorkCenter                                     | Sort Order | 1<br>Tasks will display in the sort order specified, depending on view options of your task list.                                                                                    |              |   |
|                                                           | Task Flow  | Select Once the task selected above is complete, assignees and followers of this task followers of this task followers of this task followers of this task followers of the started. |              |   |
|                                                           |            | Cancel Delete Save and New Save and Return Save                                                                                                    |              | 6 |

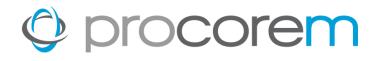

### **Completing Tasks | Option 1**

Click on the empty check box to turn the icon green; this indicates that the task has been completed.

|                                               | Tasks                                                                                                    | Add Collaborator |
|-----------------------------------------------|----------------------------------------------------------------------------------------------------|------------------|
| ùsing<br>à Files<br>b Posts<br>/ Tasks        | Create New Task<br>Control of Appline Table Table | WorkCenter Owner |
| Calendar  Activity  WorkCenter Settings Links | Image: Section of the section of the section of t                   |                  |
| Tenant Event Portal  Favorite this WorkCenter | 1.03 Development Narrative     1 O       Not Assigned - Borrower     No Approvers. RIH Development Officer       Pending Assignees     Create 2 days ago on (jan 11 2024) by Lenore Coughlin                                                                                                    | 3                |
| Email this WorkCenter                         | 1.04 Aerial Map of Property. Site Plan, Renderings and Photos       1.0         Not Assigned - Borrower       1.00         No Approvers. Bill Development Officer       Pending Assignees         Pending Assignees       Created 2 days ago on (Jan 11 2024) by Lenore Coughlin                                                                                                    | 3                |
|                                               | 1.05 Evidence of site control     1 O       Not Assigned - Borrower     No Approvers - RiH Development Officer       No Approvers - RiH Development Officer     New       Created 2 days ago on (Jan 11 2024) by Lenore Coughlin                                                                                                    | a                |
|                                               | 1.06 Preliminary Commitment Letter         1 O           Not Assigned - RiH Development Officer         No Approvers                                                                                                    | 3                |

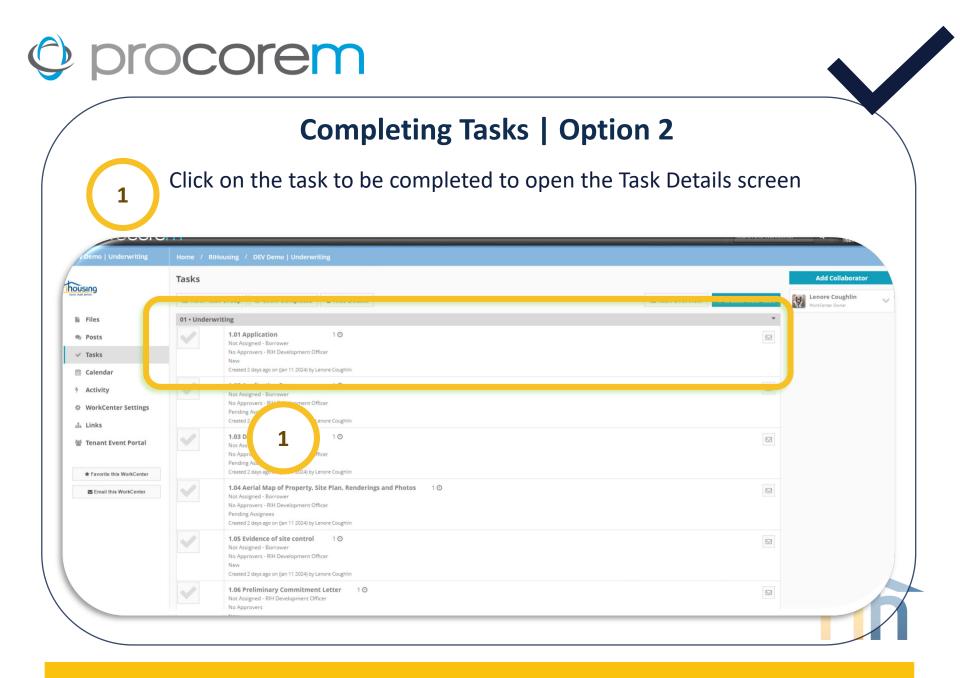

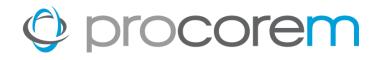

#### **Completing Tasks | Option 2**

Click Mark as Completed.

|                            | Edit Task                                                                                                    | ✓ Task Options                                                       |
|----------------------------|----------------------------------------------------------------------------------------------------|----------------------------------------------------------------------|
| SING<br>Latitors           | ✔ Main 🙊 (0) Comments 🕐 (1) Reminders 🖺 (0) Files 🦩 Activities                                                 | 🕈 Return to List                                                     |
| Files                      | Task Title 1.01 Application                                                                                    | Task Details                                                         |
| Posts                      | Status                                                                                                    | Tasks provide you with complet                                       |
| Tasks                      | Task is unassigned                                                                                             | project management capabilitie<br>in the same application you        |
| Calendar                   | Mark as Completed                                                                                              | manage your documents and<br>project communications.                 |
| Activity                   | Task Group 01 · Underwriting                                                                                   | Quickly build task flows and                                         |
| WorkCenter Settings        | Description                                                                                                    | dependencies, assign task grou<br>to mirror your internal busines:   |
| Links                      |                                                                                                    | processes, set order based<br>approval processes, and set up         |
|                            | le de la companya de la companya de la companya de la companya de la companya de la companya de la companya de | email notifications to keep your<br>team in the loop as a task       |
| Tenant Event Portal        | Location                                                                                                    | progresses.                                                          |
| * Favorite this WorkCenter | Start Date 🗸                                                                                                   | For more information on tasks,<br>check out the <b>Procorem Help</b> |
|                            | Due Date                                                                                                    | Center.                                                              |
| Email this WorkCenter      | Using (UTC-05:00) Eastern Time (US & Canada). Click here to change your time zone.                             |                                                                      |
|                            | Assigned To Assignees -                                                                                        |                                                                      |
|                            |                                                                                                    |                                                                      |
|                            | U Borrower ×                                                                                                   |                                                                      |
|                            | 📽 No Assigne                                                                                                   | es                                                                   |
|                            | Any assignee can mark task as finished                                                                         |                                                                      |
|                            | <ul> <li>All assignees must mark task as finished</li> </ul>                                                   |                                                                      |

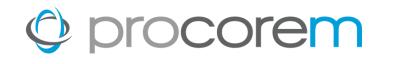

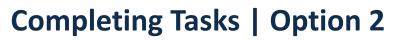

|                                          |                               | Inderwriting Complete this task?                                                   | ete a task.                                                                                                    |
|------------------------------------------|-------------------------------|------------------------------------------------------------------------------------|----------------------------------------------------------------------------------------------------|
|                                          | Edit Task                     | Are you sure you want to complete this task?                                       |                                                                                                    |
| USING<br>at Jefere                       | 🛷 Main 🙊 (0) Comments 🕑 (1) F |                                                                                    | A Return to List                                                                                                    |
| Files                                    | Task Title                    | 1.01 Applica g                                                                     | Task Details                                                                                                    |
| Posts<br>Tasks<br>Calendar               | Status                        | New Task is unassigned Mark as Completed                                           | Tasks provide you with complet<br>project management capabilitie<br>in the same application you<br>manage your documents and<br>project communications.                                                                              |
| Activity<br>WorkCenter Settings<br>Links | Task Group<br>Description     | 01 - Underwriting                                                                  | Quickly build task flows and<br>dependencies, assign task grou<br>to mirror your internal business<br>processes, set order based<br>approval processes, and set up<br>email notifications to keep your<br>team in the loop as a task |
| * Favorite this WorkCenter               | Location<br>Start Date        |                                                                                    | progresses.<br>For more information on tasks,<br>check out the <b>Procorem Help</b><br><b>Center</b> .                                                                                                    |
| Email this WorkCenter                    | Due Date                      | Using (UTC-05:00) Eastern Time (US & Canada). Click here to change your time zone. | center.                                                                                                    |
|                                          | Assigned To                   | Assignees •                                                                        |                                                                                                    |
|                                          |                               | U Borrower x                                                                       |                                                                                                    |
|                                          |                               | 📽 No Assignees                                                                     |                                                                                                    |

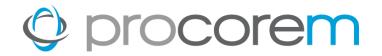

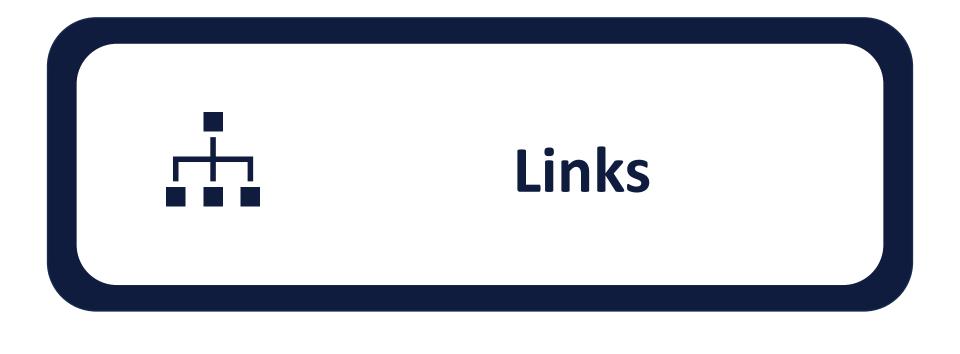

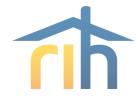

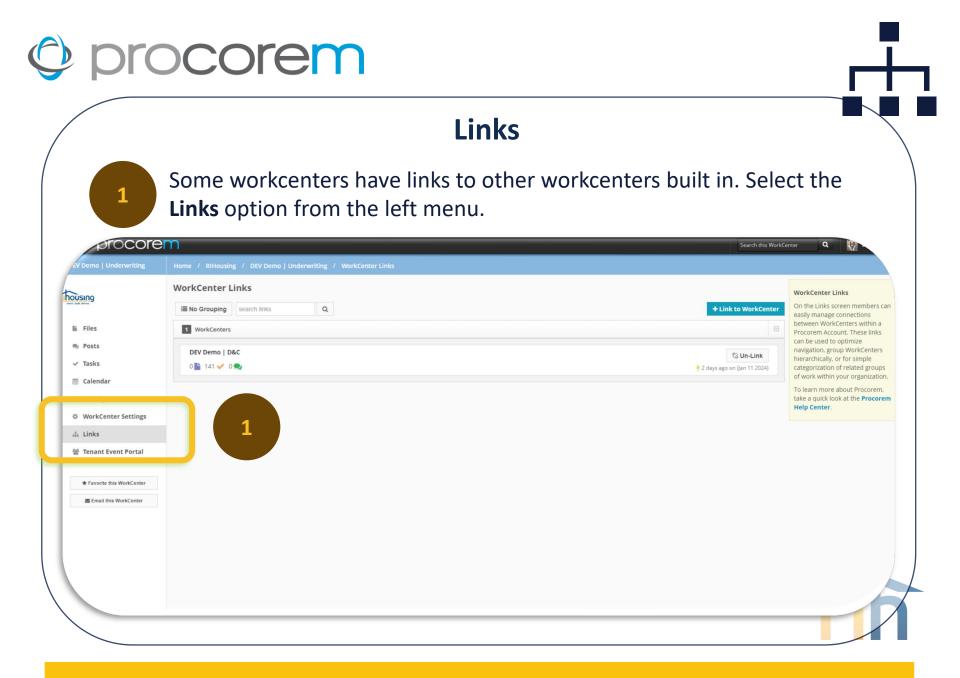

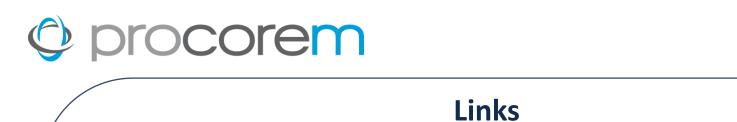

If the list is blank, there are no links. If links exist, they will be displayed in a list format below. Click to navigate to another workcenter.

| procore                    | em                                                            | Search this WorkCenter Q                                                                            |
|----------------------------|---------------------------------------------------------------|----------------------------------------------------------------------------------------------------|
| V Demo   Underwriting      | Home / RIHousing / DEV Demo   Underwriting / WorkCenter Links |                                                                                                    |
| <b>Using</b>               | WorkCenter Links                                              | WorkCenter Links                                                                                    |
| Using half defere          | IIII No Grouping search links Q                               | + Link to WorkCenter On the Links screen members can easily manage connections                      |
| Files                      | Mind Conter                                                   | between WorkCenters within a<br>Procorem Account. These links                                       |
| Posts                      | DEV Demo   D&C                                                | S Un-Link Signal of simple                                                                          |
| Tasks                      | 0 🖺 141 🗸 0 🗨                                                 | 4 2 days ago on (Jan 11 2024) categorization of related groups<br>of work within your organization. |
| Calendar<br>Activity       |                                                               | To learn more about Procorem,<br>take a quick look at the <b>Procorem</b>                           |
| WorkCenter Settings        |                                                               | Help Center.                                                                                        |
| Links                      | 2                                                             |                                                                                                    |
| Tenant Event Portal        |                                                               |                                                                                                    |
| ★ Favorite this WorkCenter |                                                               |                                                                                                    |
| Email this WorkCenter      |                                                               |                                                                                                    |
|                            |                                                               |                                                                                                    |
|                            |                                                               |                                                                                                    |
|                            |                                                               |                                                                                                    |
|                            |                                                               | 4                                                                                                   |
|                            |                                                               |                                                                                                    |
|                            |                                                               |                                                                                                    |
|                            |                                                               |                                                                                                    |

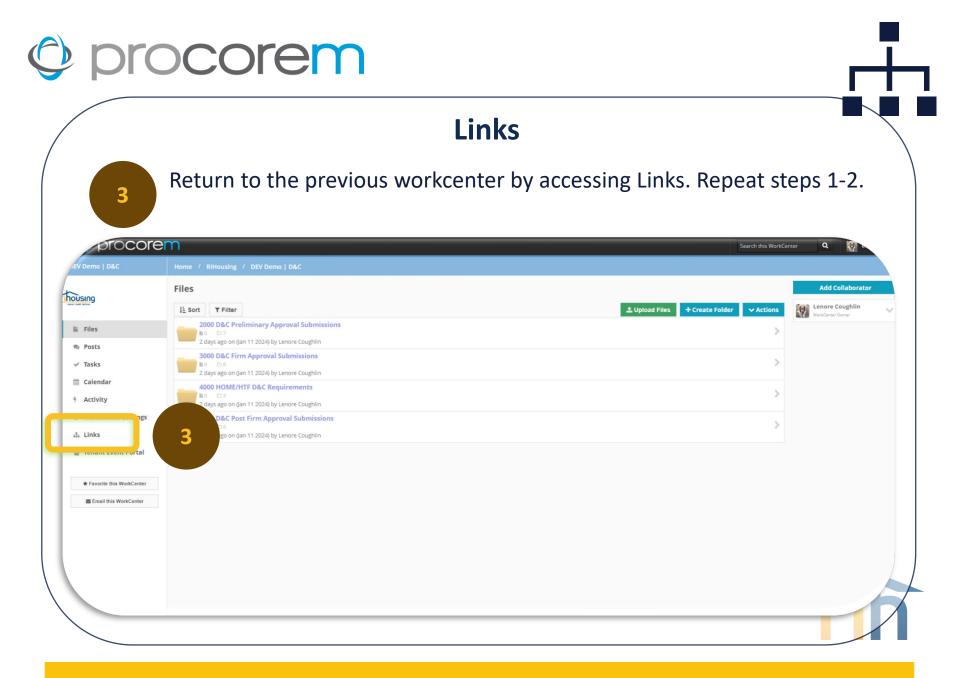

## **Procorem Help**

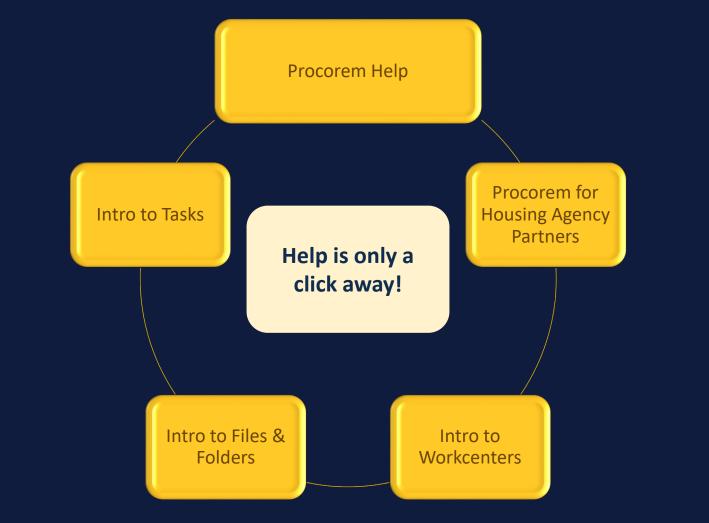

## **Procorem E-mail Frequency**

Access each workcenter and un-select **Immediate E-mails** to receive one digest e-mail daily rather than receive an email for each activity in the workcenter.

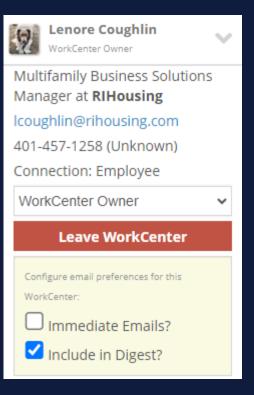

Visit the <u>Trainings & Opportunities</u> page for all available Procorem Resources

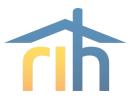

## Questions

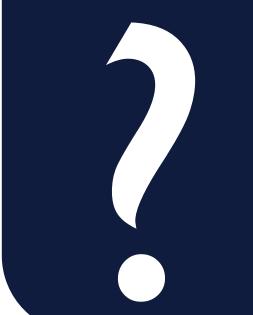

#### **Lenore Coughlin**

Multi-Family Business Solutions Manager 401-457-1258 Icoughlin@rihousing.com

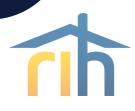